## **Skanowanie masowe z kodami kreskowymi**

Zakładając że użytkownik dysponuje działającą konfiguracją sprzętową i oprogramowania użycie tej funkcjonalności polega na wykonaniu następujących czynności:

## **Skanowanie na skanerze przystanowiskowym**

- 1. Użytkownik nakleja kody kreskowe na pierwsze strony dokumentów (np. faktur). Jeśli faktura ma 2 strony kod będzie przyklejony tylko na pierwszej z nich.
- 1. Ponumerowany plik faktur wkłada do skanera
- 1. Otwiera program QuickScan, klika przycisk New Batch (Ctrl B).

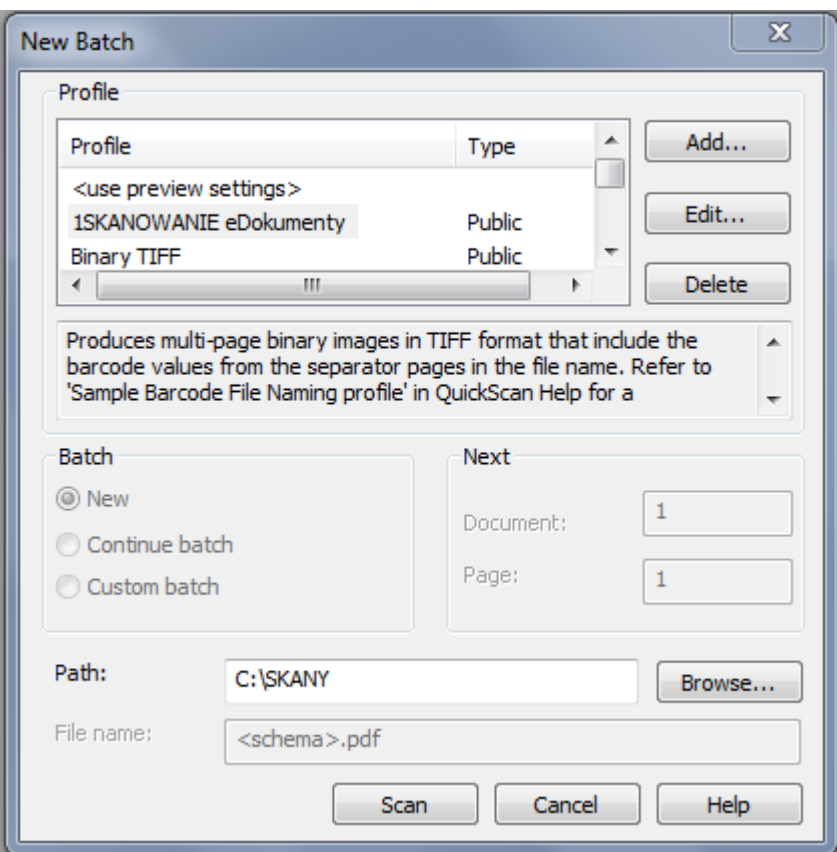

- 1. W wyświetlonym oknie wybiera rodzaj batcha "1SKANOWANIE eDokumenty", oraz wskazuje folder klienta klikając przycisk "Browse".
- 1. Po wybraniu folderu (np. D:\SKANY\KLIENTX), klika przycisk "Scan". Program skanuje dokumenty, separując je po kodzie kreskowym.

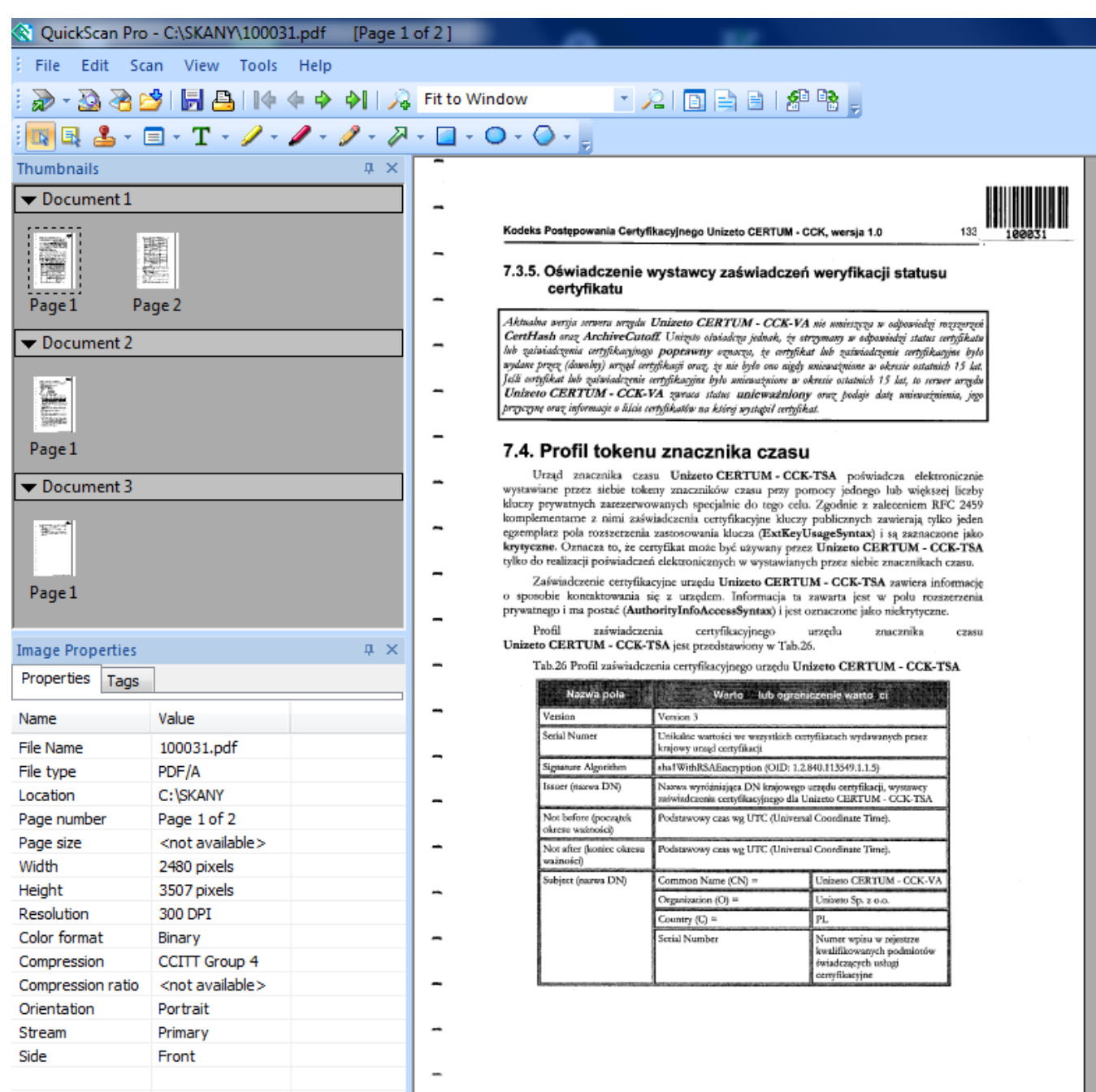

1. Jeśli wszytko poszło bez problemu, na stanowisku wskazanym w konfiguracji np. w sekretariacie znajdują się dokumenty mające w opisie wykryty numer z kodu kreskowego,

a polu Klient/Kontrahent zaznaczony odpowiedni klient.